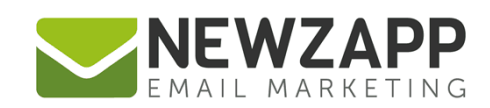

# How to... **TRACK**

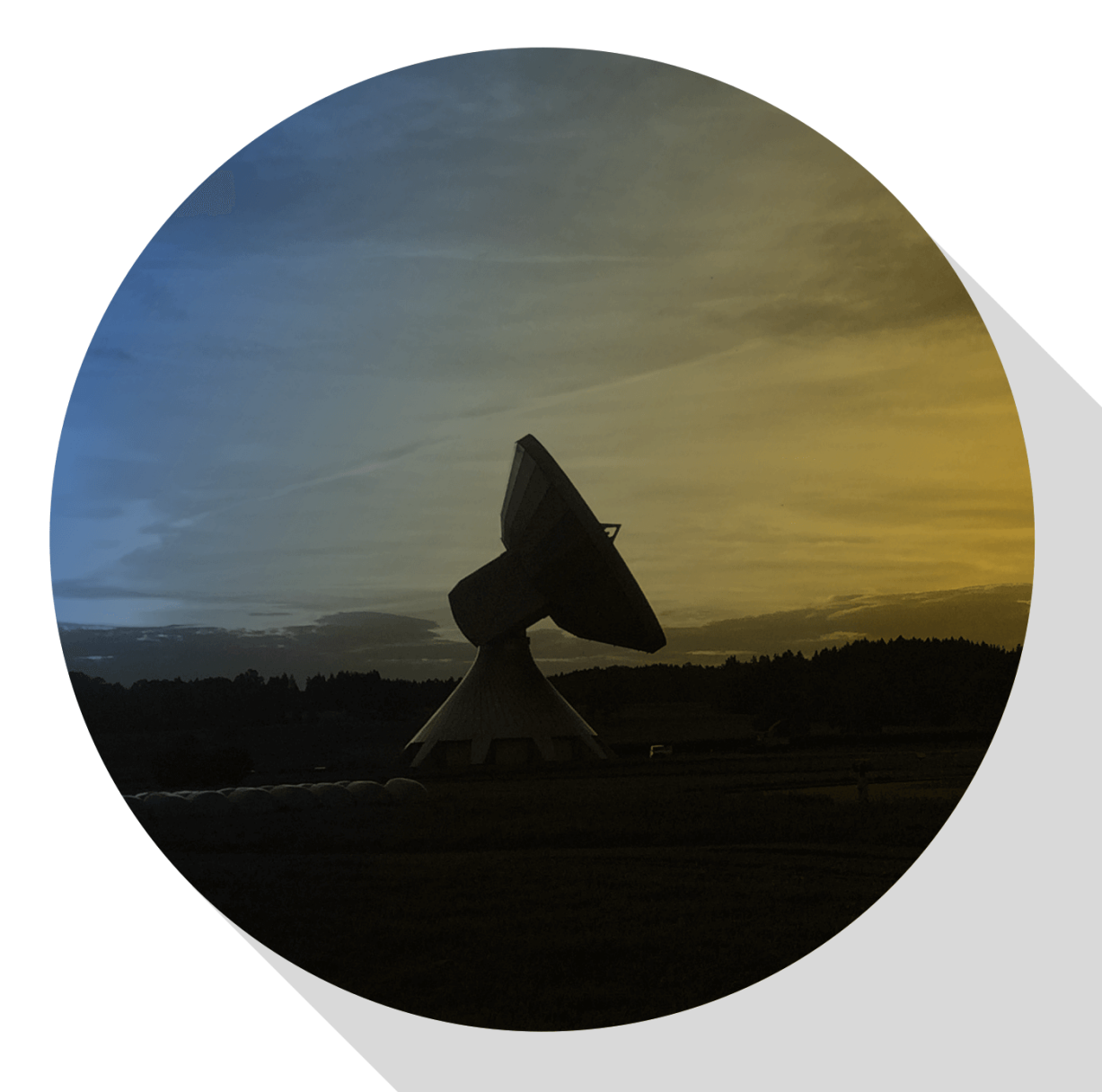

Delivering more than just software

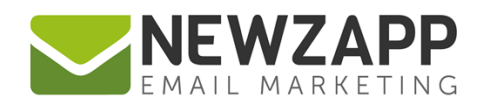

## **How NewZapp Track can help your Email Marketing**

NewZapp's Track Reporting system allows you to see your campaign results in real time. Not just the opens and clicks but also Twitter and Facebook shares and clicks on those shared links, as they happen.

This guide shows you how each one of the Track reporting tools will help you with your email marketing campaigns and management.

#### welovehat £Z. **Right Now**  $\blacksquare$  DESIGN **NOBLE** 417 TABLET Campaign Actions Peak: 2,376 300 Opens Opens: 235 117 Clicks Posts: 87 # Clicks: 133

#### **Included in this guide ….**

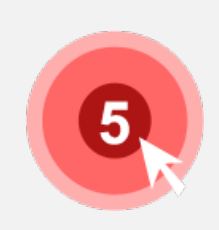

**Track Hotspot**  See in an instant which link is the most popular, and who is active 'Right Now' more…

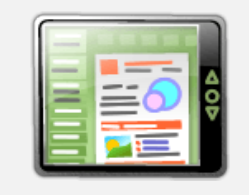

#### **Track Client**

See if your subscribers are using mobile or desktop, and with which email reader! more…

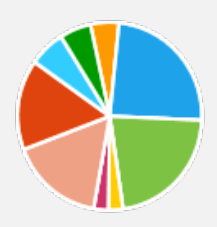

**Track Data** Every stat about your campaign that you'd ever need to know more...

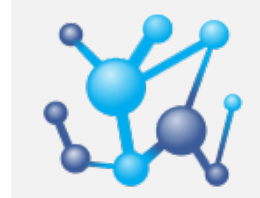

#### **Track Social** Is your email trending on Twitter? If it is, see who's talking about it more…

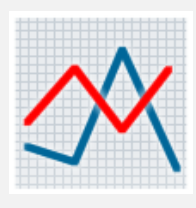

**Track Graph** With Real Time graphs, zoom to any point of any day on your campaign more…

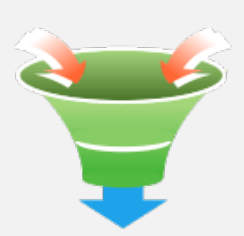

#### **Track Analytics**

Wire your NewZapp and Google accounts together for maximum ROI tracking. more…

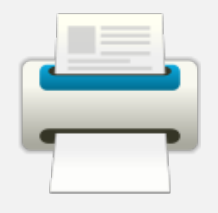

**Track Print**

Want to show everyone the fruits of your labour? Create a fully branded PDF report and look like an office hero! more…

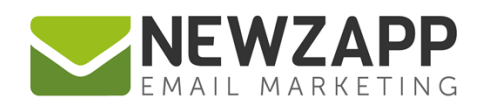

#### **Track Hotspot: Real-time reporting**

Once your campaign has been sent, you can view all of the actions taking place in **real time.** All you need to do is load the report and leave it open on the main "Hotspot" tab.

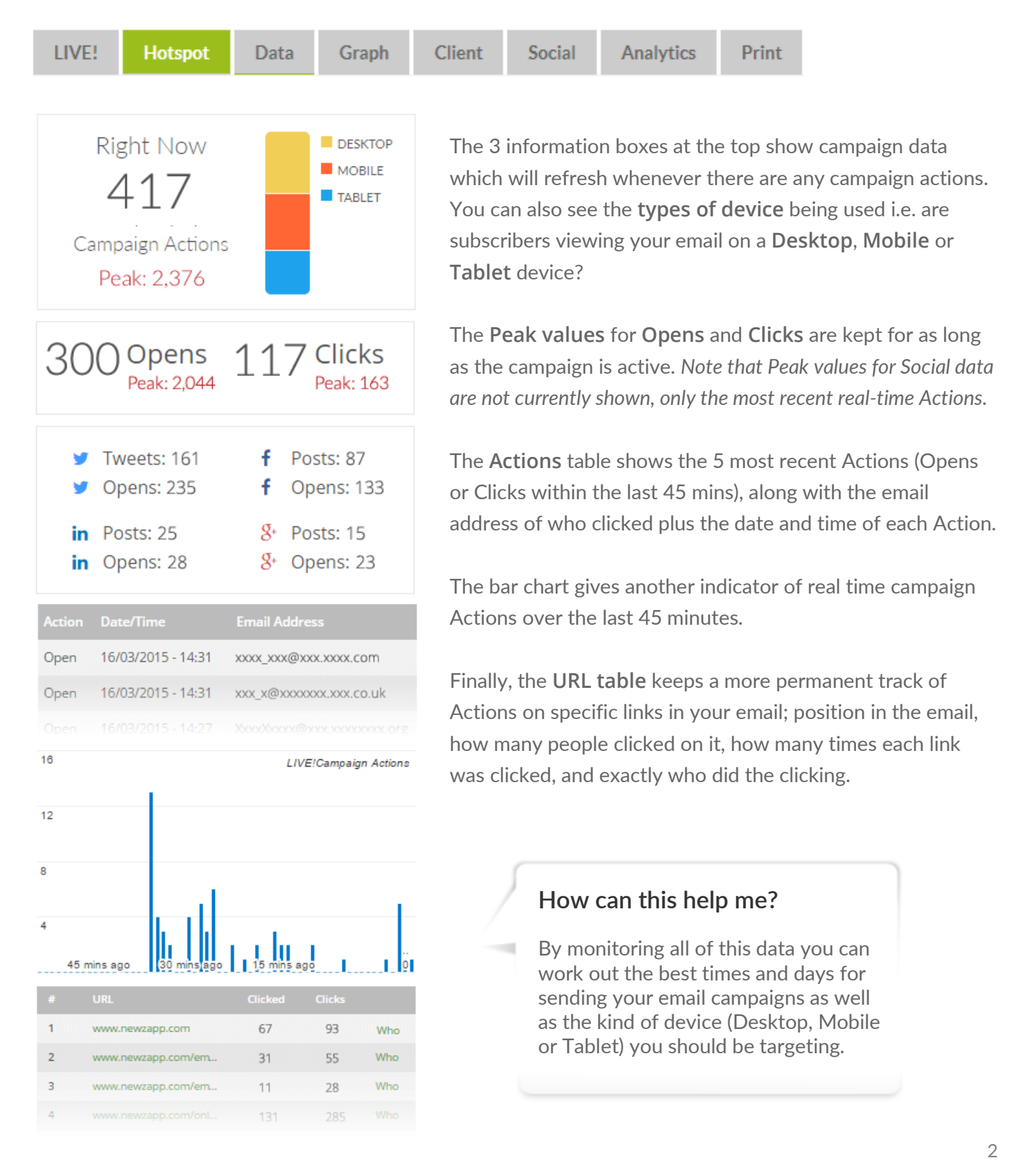

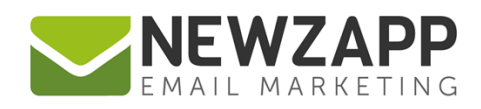

#### **Track Hotspot: Graphical view**

Using our Hotspot email view you can easily see which links were more popular than others.

You will be able to see at a glance:

- Which links on your email have been clicked
- Where the 'hottest' hotspots are on your email
- The number of clicks received on each link
- Which subscribers clicked them

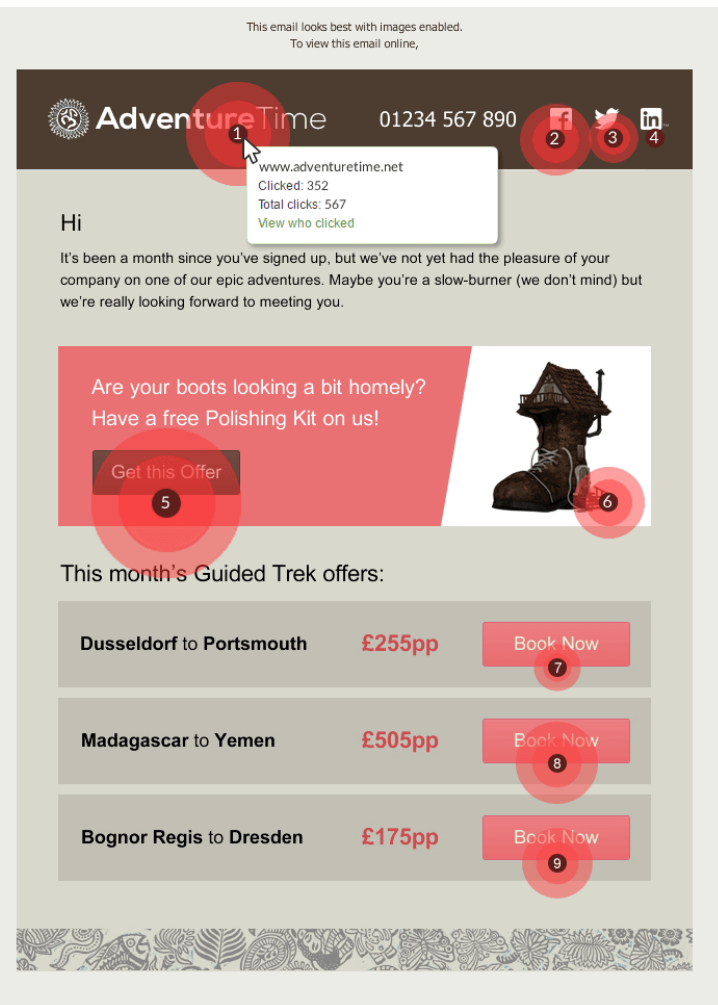

#### **How can this help me?**

Attach the same link to text, an image or a button and see which gains the most clicks.

This gives you an invaluable insight into your subscribers' preferences.

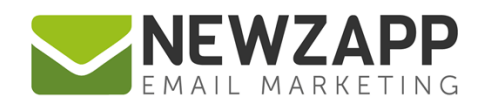

#### **Track Data**

The Data tab gives you access to all the raw statistics of your email marketing campaigns and an invaluable insight into your subscriber's preferences.

The top part of this screen summaries the key data - total number of emails sent in your campaign, and the number (and percentage) of emails opened, clicked, bounced and failed.

Underneath this summary is a data table containing an A-Z of every subscriber you sent to, with details on number of opens, first open, clicks & time of first click made by each subscriber.

You will also find other tools to make the most of your data:

- Clickable headings on your data table to sort results
- Filter tools to narrow your results or search
- A 'Group' tool to add or remove selected subscribers from new or existing Groups
- Exporting of data

#### **How can this help me?**

Within a few clicks you can segment your data, according to subscribers' actions, for targeted emails.

e.g. Try re-sending a campaign one week later to anyone who has not yet opened or clicked and with a different subject line to catch their attention!

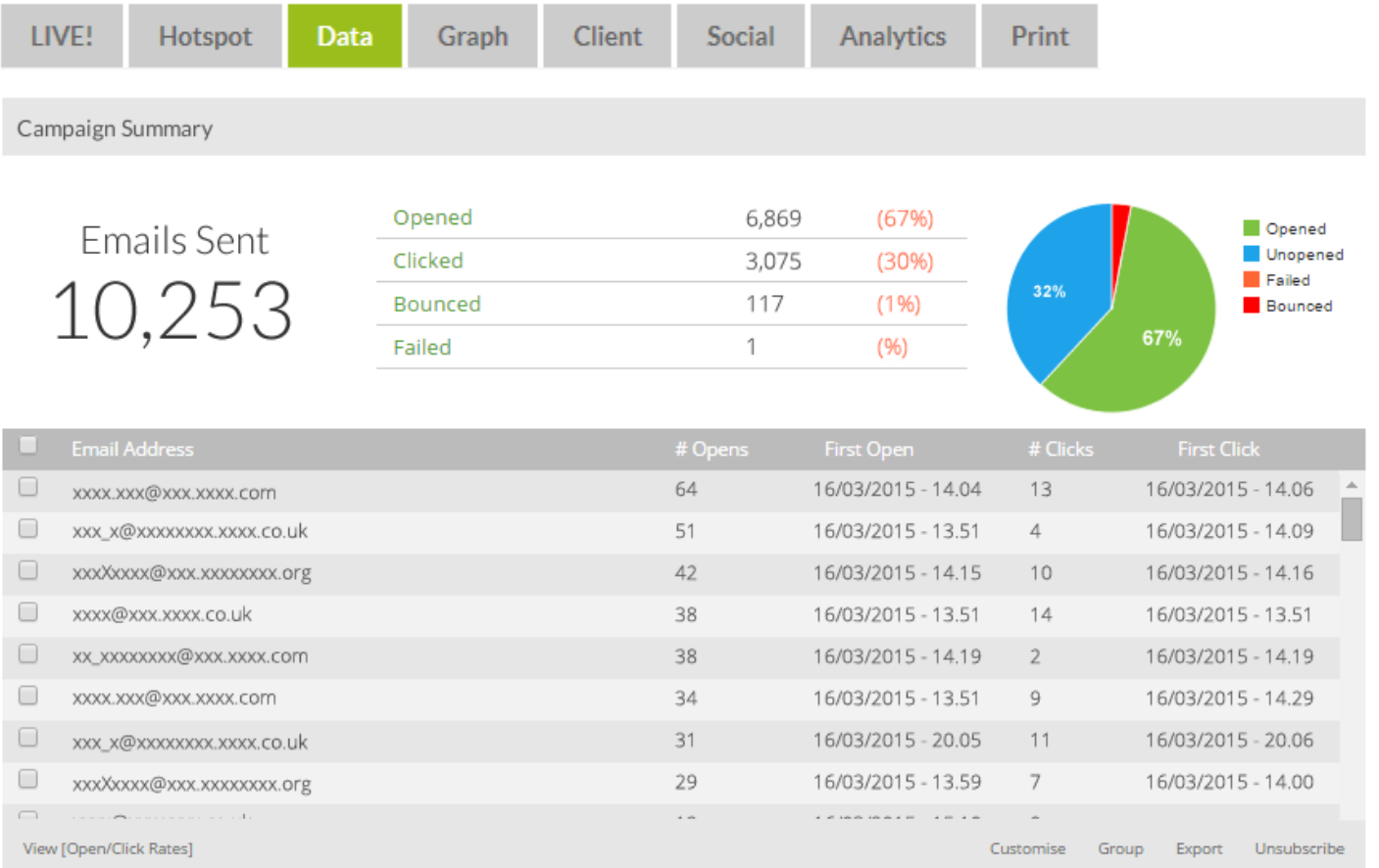

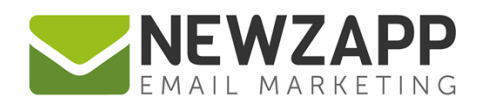

#### **Track Graph**

By using the Graph tab in NewZapp Track you can view the amount of opens by time and date up until the present time. This will allow you to look for any spikes in opens or clicks and see when majority of these occur over the last hour, day or week.

You can also use the slider to manually narrow down the time frame to your own requirements and run a comparison between the selected and other campaigns.

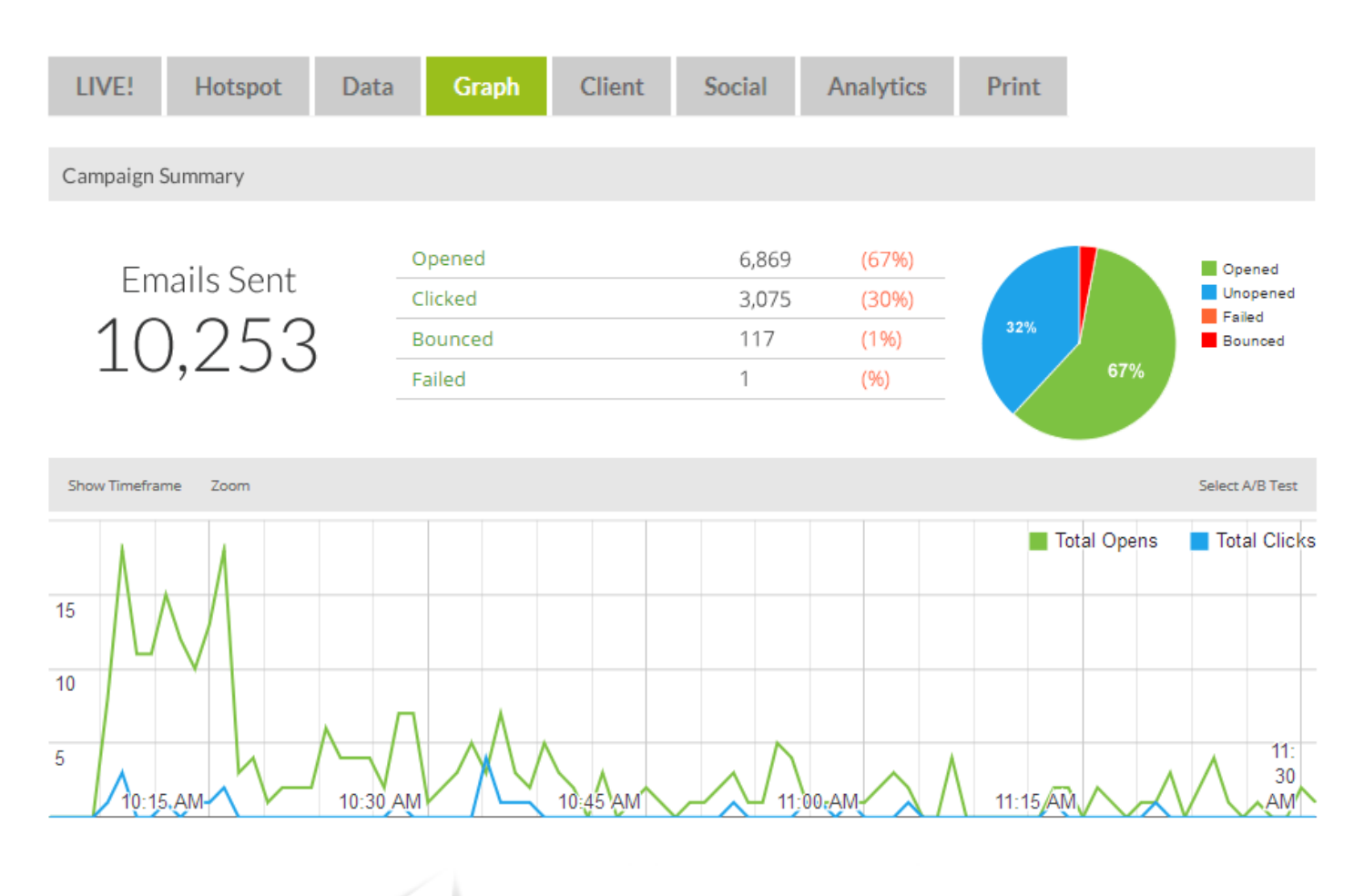

#### **How can this help me?**

Knowing when to send your email campaigns can be as important as what you send.

Track Graph shows you the exact point when your campaign was performing at its best, which is invaluable for the planning of future successful campaigns.

Use the sliders to focus on a period of time, then zoom to the moment your email was getting opened & clicked the most.

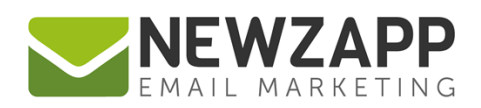

### **Track Client**

The NewZapp Track Client tab tracks two vital aspects of your email campaigns:

- 1. **Device summary –** Breaks down in number and percentage terms, which devices are being used to open your emails. E.g. Desktop, Mobile or Tablet.
- 2. **Client Summary –** Shows you which email readers your subscribers are using on those devices, to open your emails. E.g. Mail for iPhone, Outlook 2010, Google Mail, and others.

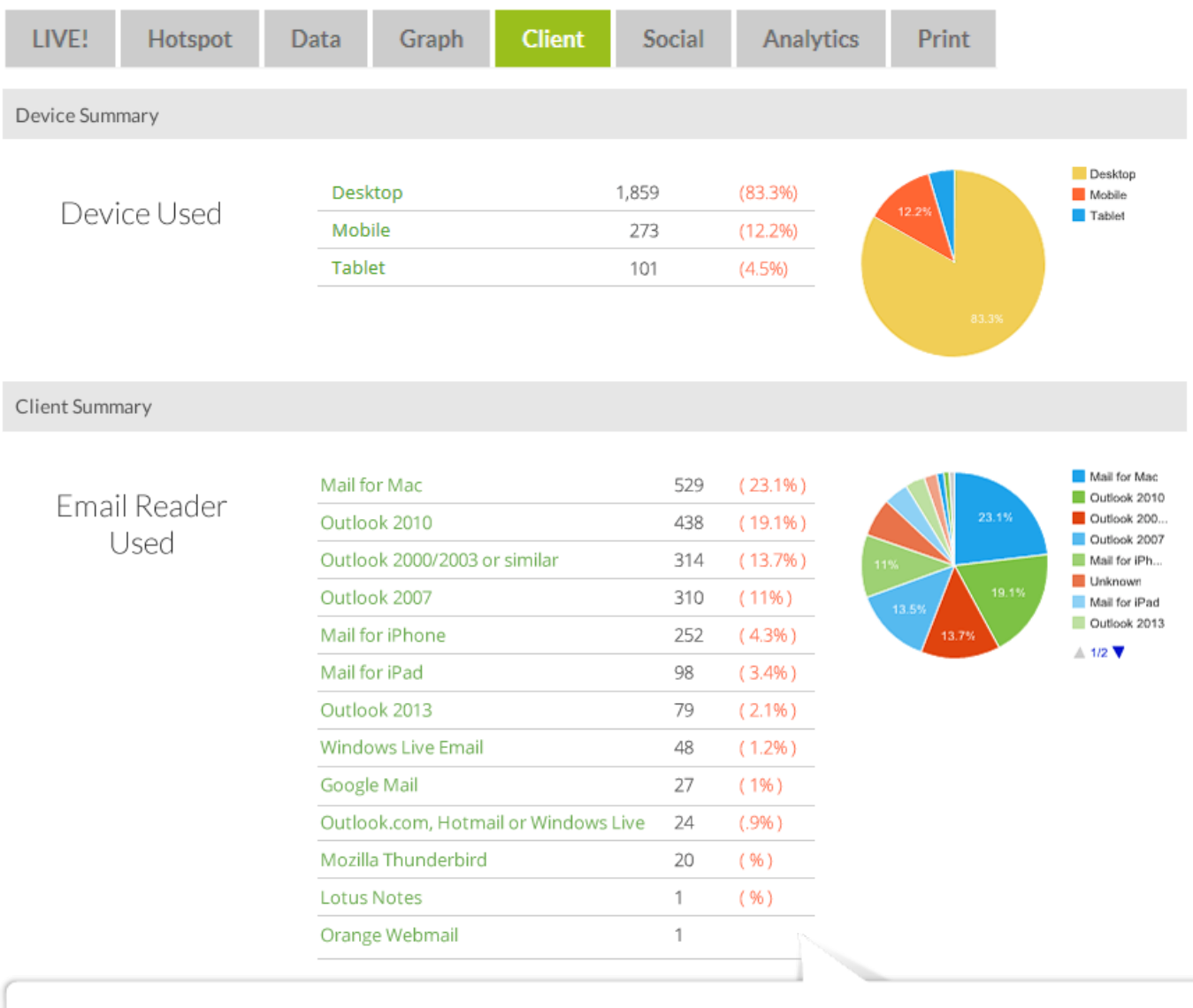

#### **How can this help me?**

Use this feature to see which devices and email readers are most popular with subscribers. Are the majority of your subscribers officebased, or picking up email on mobile devices?

If you have large numbers of mobile users you should consider how your email marketing is appearing on these devices and if your template needs to be more responsive.

As with every screen, you can also make use of filtering to view this data per Group.

6

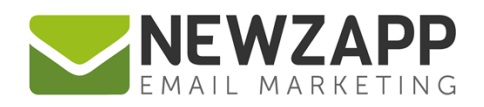

#### **Track Social**

The Social tab shows the activity of your email campaign on **Twitter, Facebook, LinkedIn** and **Google+**. As well as summaries of the number of Shares and Opens via **social media** your email campaign receives, there is an **Activity Overview** panel which gives the email address of each sharer and the number of Opens directly resulting from their posting of your email.

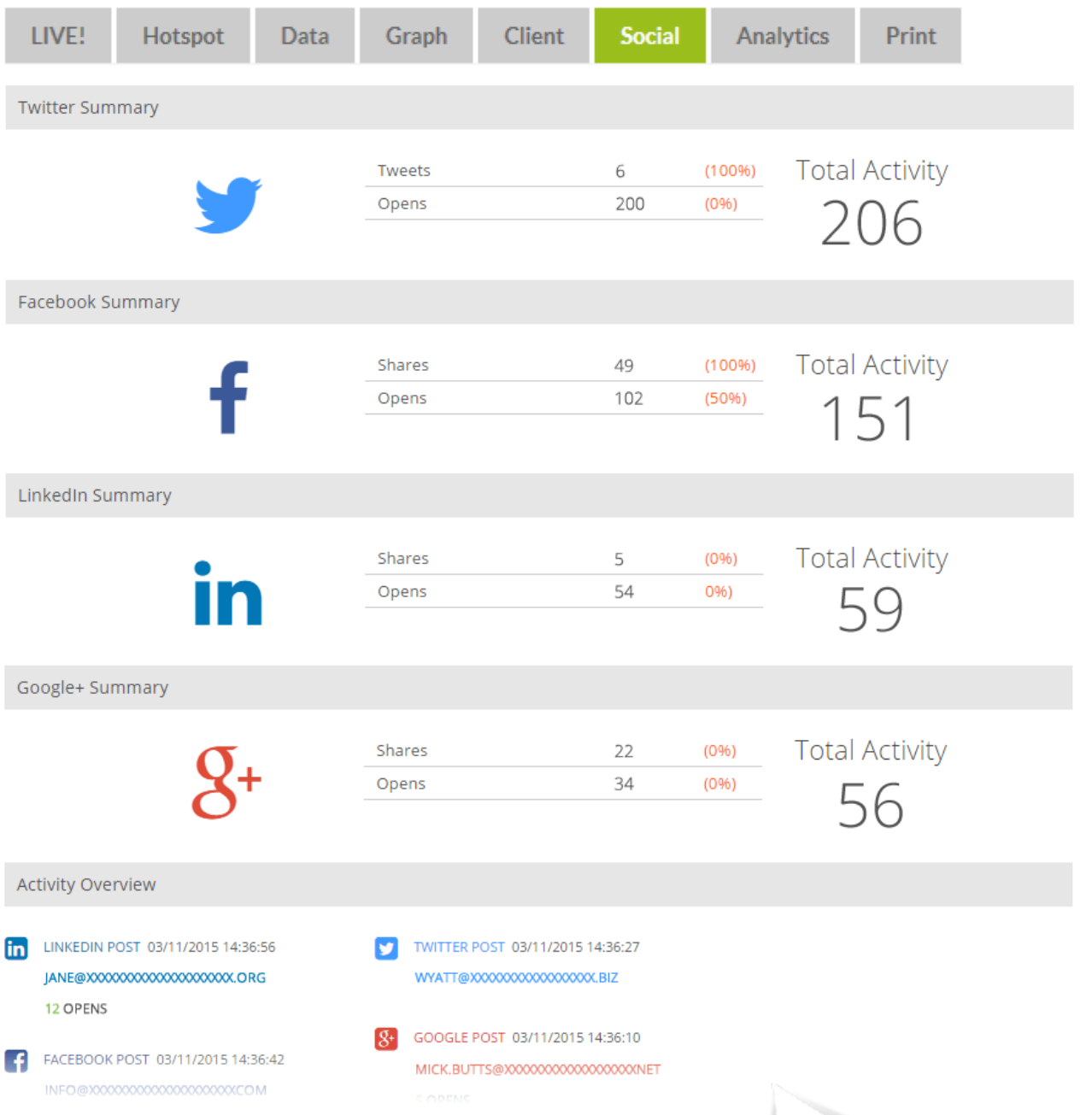

#### **How can this help me?**

Knowing which of your email campaigns creates the most 'buzz' is a great way to gauge their effectiveness. When you send content that your subscribers feel is of interest to people they

interact with, every 'share' increases your viewing figures! Consider the strategies that you already use for improving open rates, such as sending an email during or after work hours.

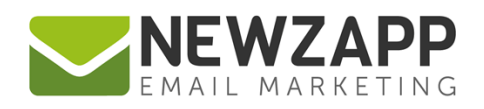

#### **Track Analytics**

If you use Google Analytics, then this Track feature is a must have!

Integration is as simple as adding your Google Analytics campaign name to the Properties panel of your NewZapp email campaign, before you send out to your subscribers.

The Analytics tab will then report back to you with an in-depth look at website traffic which occurred as a direct result of your email.

No need to wade through the complexities of Google Analytics reporting, NewZapp extracts the information related to your campaign in clear and concise style, with a summary of:

- Number of website visits
- How many people viewed more than 1 page
- Goal starts
- And goal completions

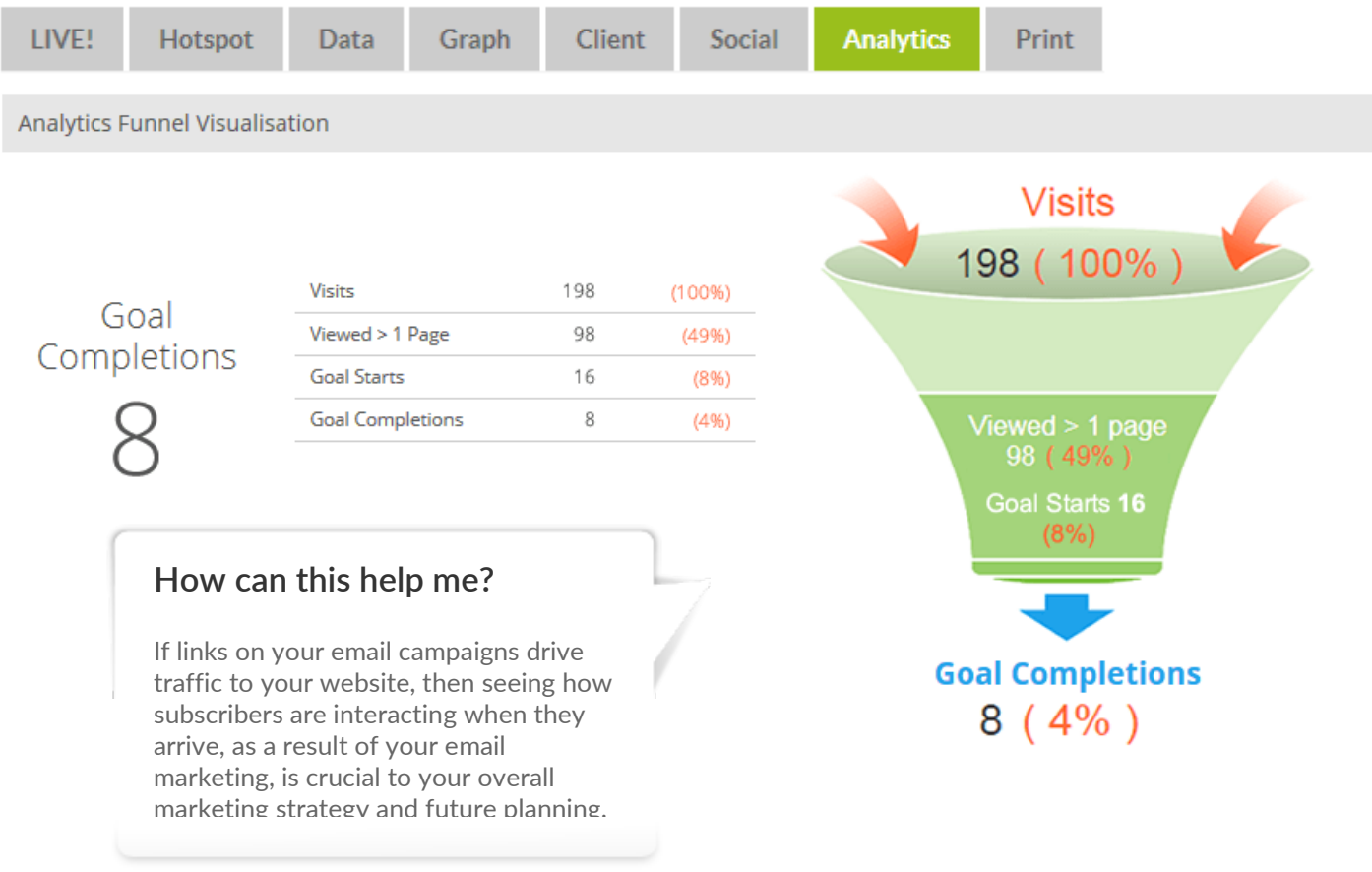

If your account does not have this feature, [contact us](mailto:sales@newzapp.com?subject=Google%20Analytics) for more information.

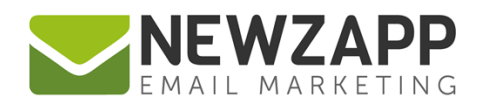

#### **Track Print**

The Print feature provides a quick and simple means to create a customised report of your email campaign – no more cutting and pasting of stats and screen grabs!

Start by adding your own cover image / logo and then all you need to do is select the items you wish to include in your report.

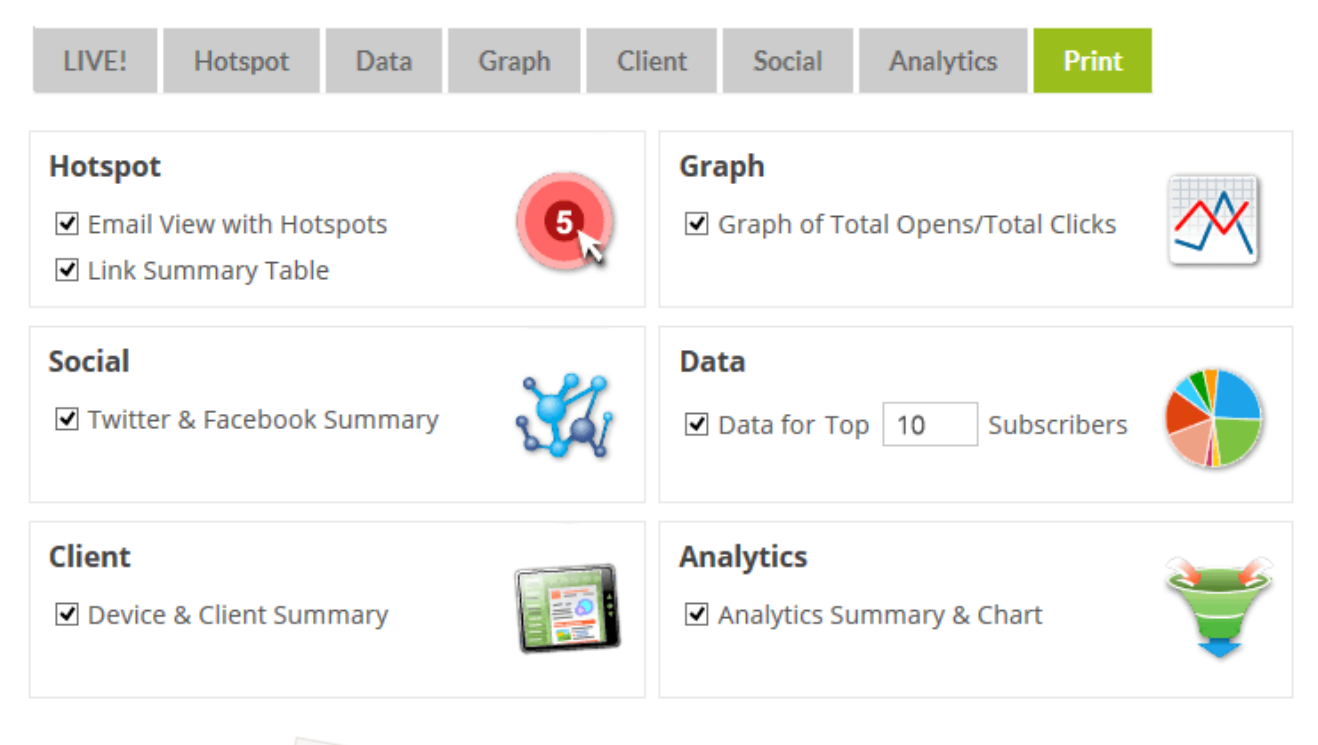

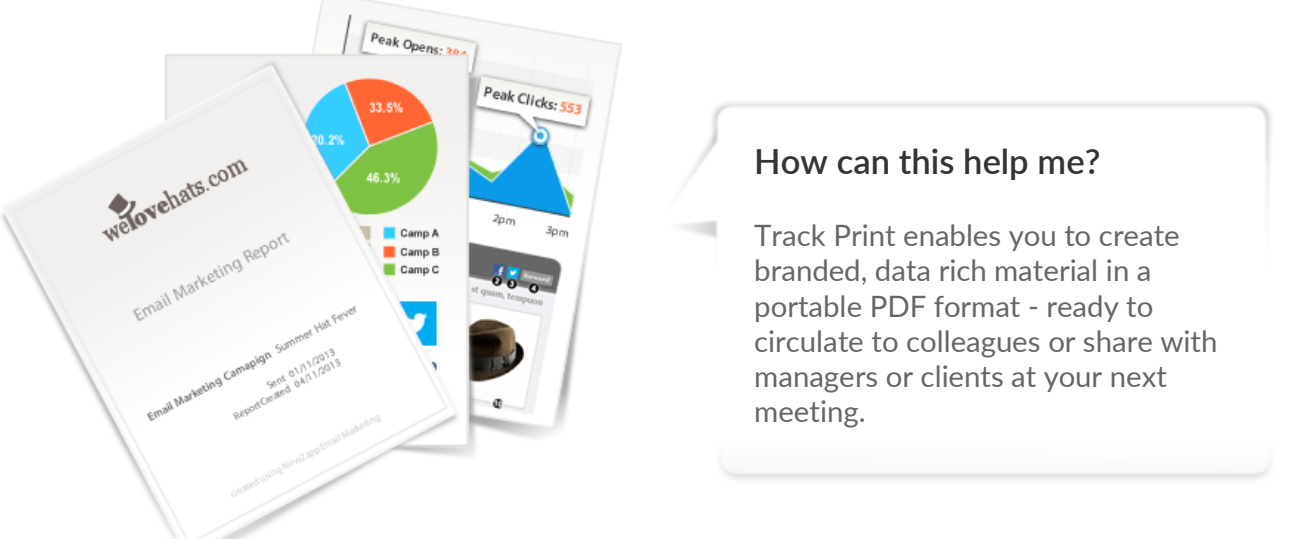

For more information on getting the most from your NewZapp account, visit our [Knowledge Base](https://support.newzapp.com/) or contact us on [support@newzapp.co.uk.](mailto:support@newzapp.co.uk)